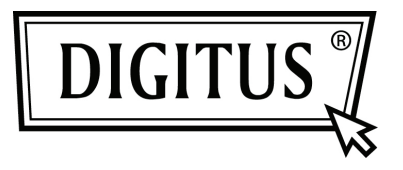

# **10/100M NETZWERK USB-ADAPTER**

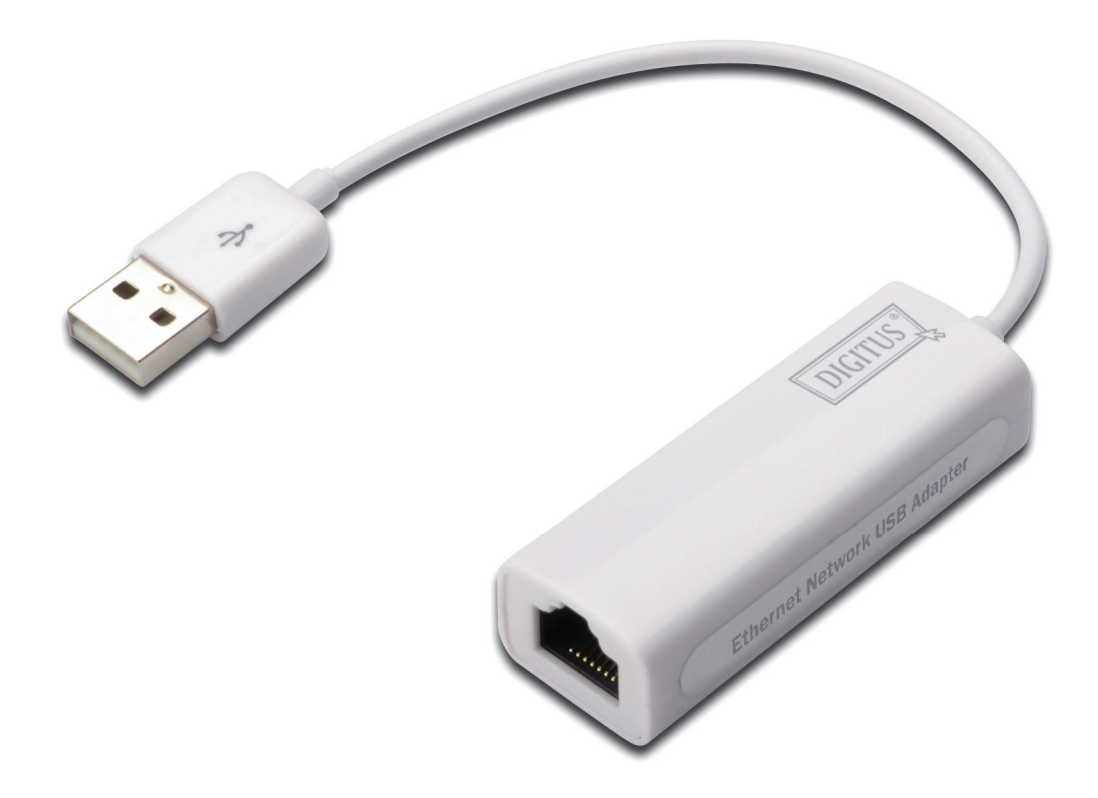

**Installations-Kurzanleitung DN-10050-1** 

## *Produkthinweise*

DN-10050-1 ist ein USB 2.0 zu Fast Ethernet-Adapter, der das Computersystem mit einer Ethernet-Verbindungsgeschwindigkeit von bis 100 Mbit/s versorgt. Er ist rückwärts kompatibel mit USB 1.x. Dieser kompakte und mobile Adapter ist ideal als Desktop-Netzwerkadapter oder Laptop-Zubehör.

#### *Schlüsselmerkmale*

- 1. Entspricht Standard-Spezifikationen USB 1.1 und 2.0
- 2. Integriert 10/100 Mbit/s Fast Ethernet MAC/PHY
- 3. IEEE 802.3 10BASE-T/100BASE-TX kompatibel
- 4. Unterstützt Full-Duplex Betrieb 10/100 Mbit/s Modus
- 5. Unterstützt USB Full- und High-Speed mit Bus-Spannungsversorgung
- 6. Unterstützt Suspendmodus und Ferneinschaltung über Link-up
- 7. Upstream Port: USB Typ A
- 8. Downstream Port: RJ45
- 9. Unterstützt Windows® XP/Vista/7 (32/64-Bit); Mac OS 10.4 oder später

## *Systemanforderungen*

- 1. Windows® XP/Vista/7 (32/64-Bit), Mac OS 10.4 oder später
- 2. USB-Port

# *Lieferumfang*

- 1 x USB 2.0 zu Fast Ethernet-Adapter
- 1 x Treiber-CD
- 1 x Bedienungsanleitung

Hinweis: Lieferumfang kann nach Land/Markt abweichen

#### *Hardware-Installation*

- 1. Schließen Sie den DN-10050-1 direkt an einen freien USB-Port Ihres Computers an.
- 2. Schließen Sie das Netzwerkkabel am RJ45 Port des DN-10050-1 an.

3. Schließen Sie das andere Ende des Netzwerkkabels an einen freien Ethernet-Port Ihres Routers, Switch oder sonstigen Netzwerkgerät an.

## *Treiber-Installation für Windows XP/Vista/7*

1. Windows 98/2000/XP/WIN7 erkennt den DN-10050-1, nachdem der Adapter angeschlossen ist und installiert die Treiber.

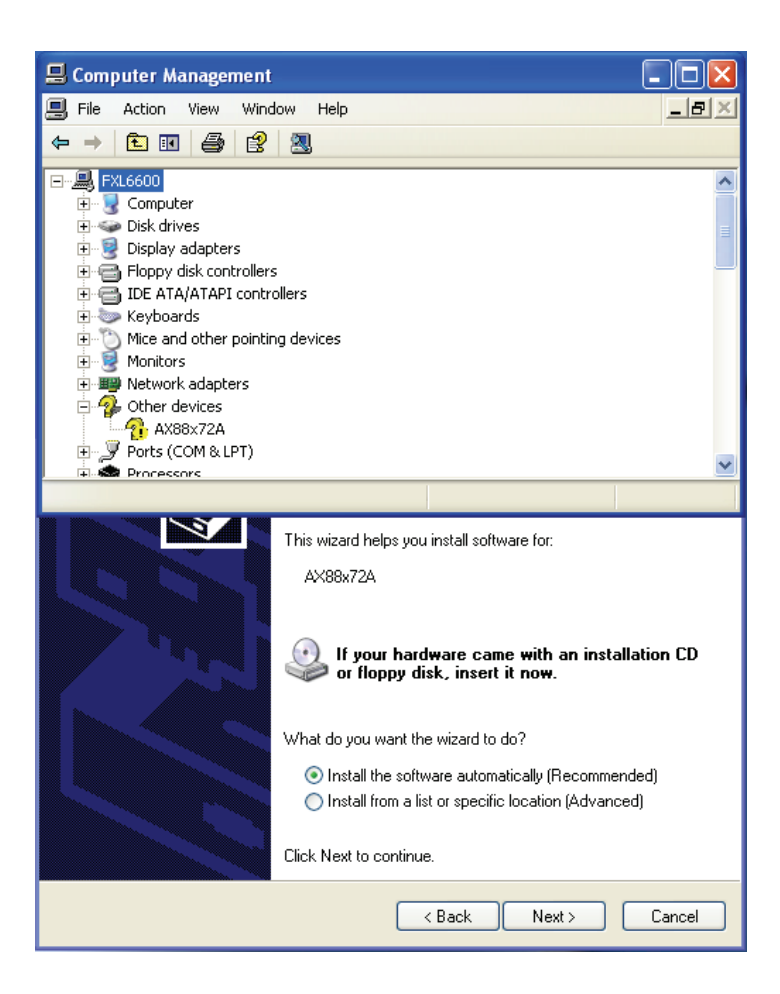

2. Der "Update Device driver Wizard" wird angezeigt und teilt Ihnen mit, dass "AX88x72A" gefunden wurde.

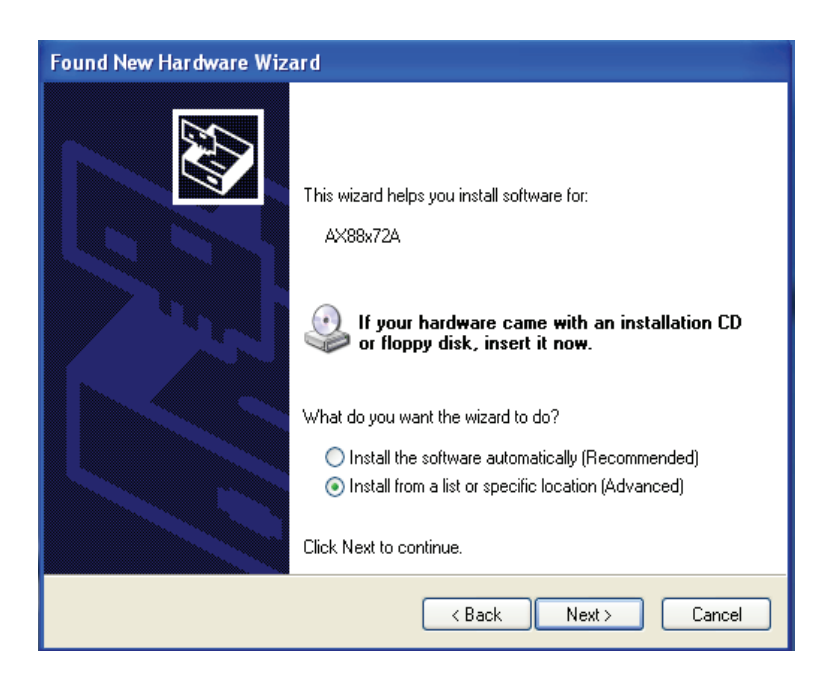

3. Legen Sie die mitgelieferte CD ein und wählen Sie den Ordner in dem sich der Treiber für Ihr Betriebssystem befindet.

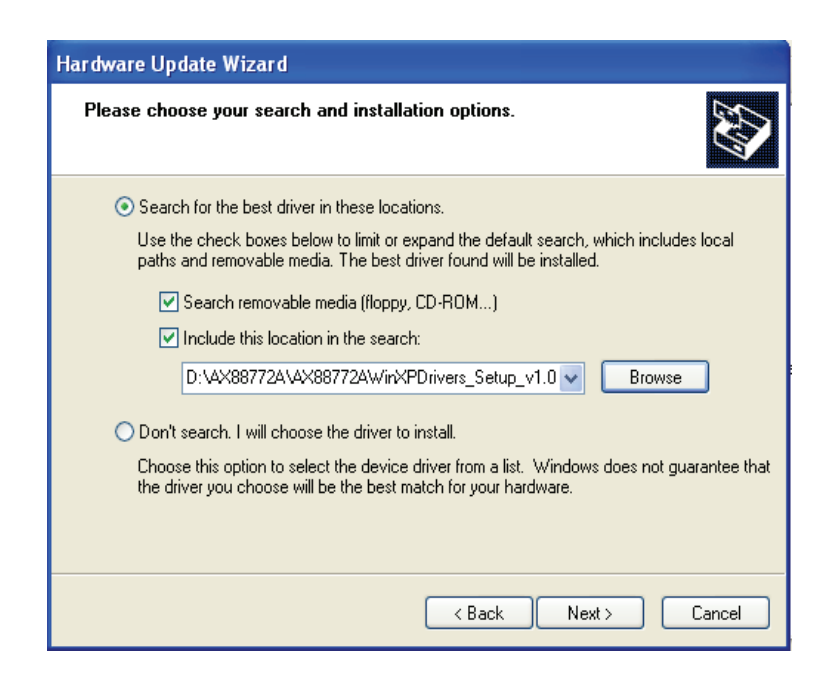

4. Folgen Sie den Anleitungen zur Installation der Software. Nach erfolgreicher Treiber-Installation wird das Gerät unter Systemeigenschaften angezeigt, wie nachstehend dargestellt.

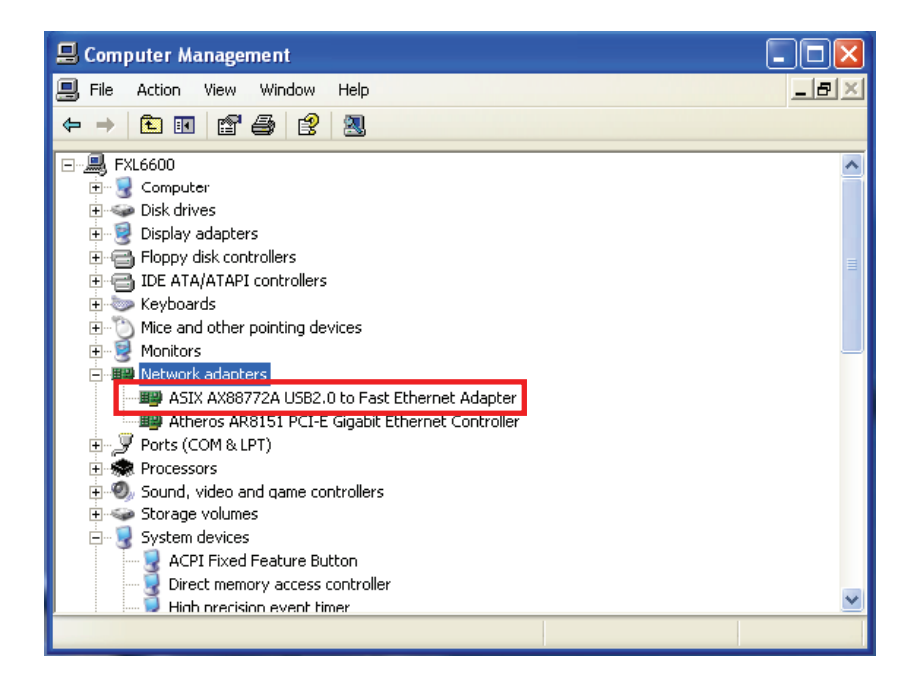